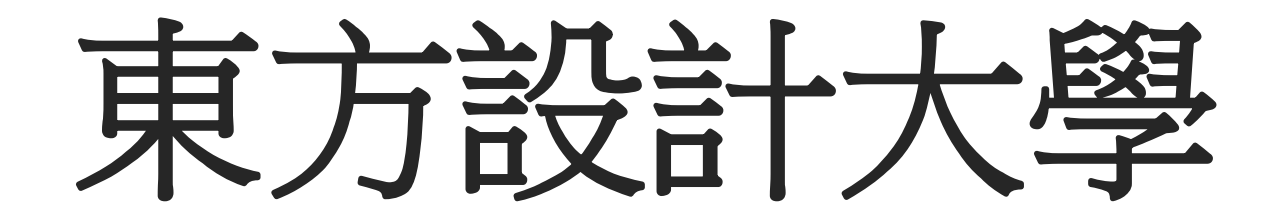

## Microsoft Teams 操作手冊

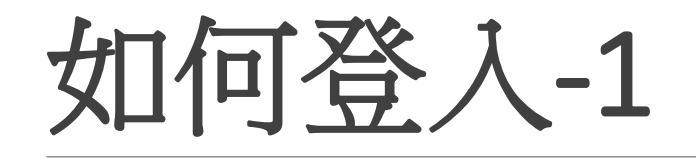

- 登入 Teams:
- 使用 chrome 瀏覽器登入微軟office365,https://www.office.com/連結登入。

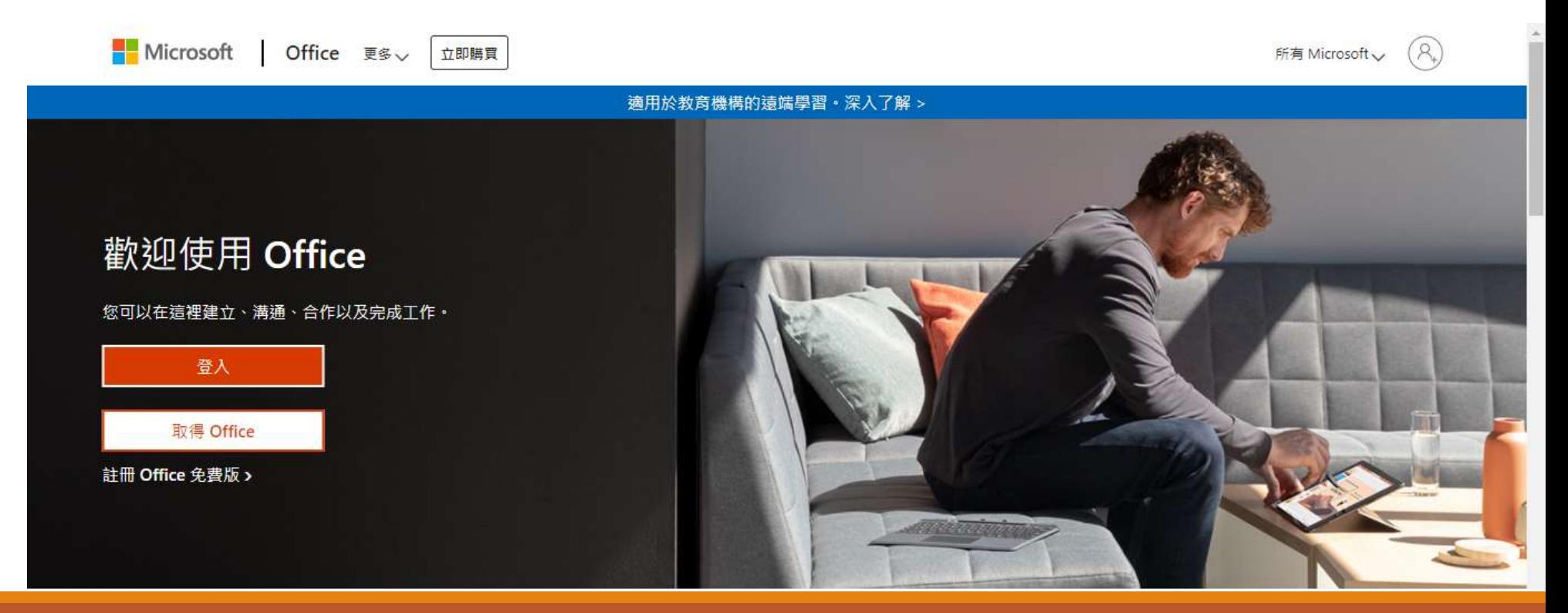

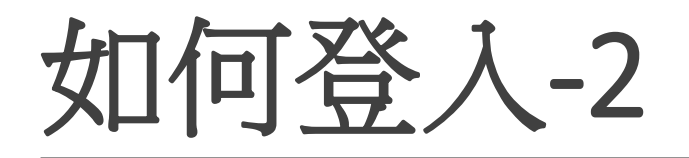

- 登入 Teams:
- 使用 chrome 瀏覽器登入微軟office365,https://www.office.com/連結登入。

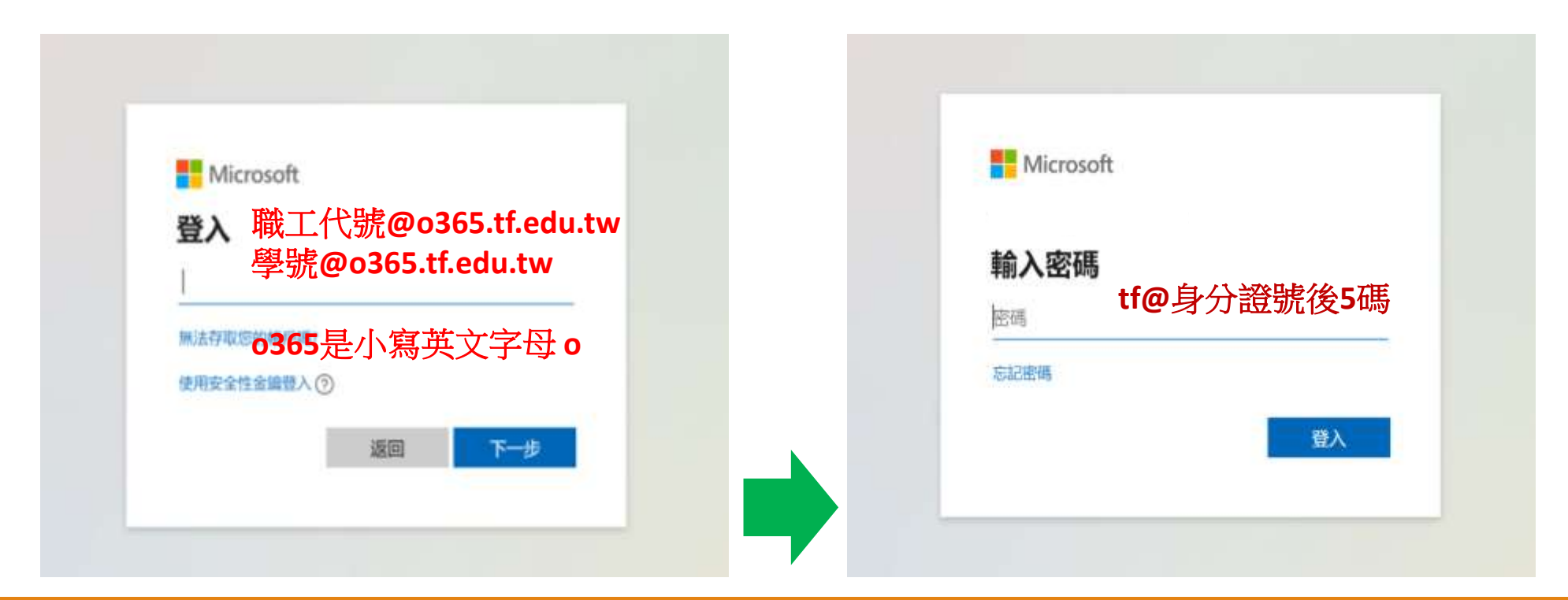

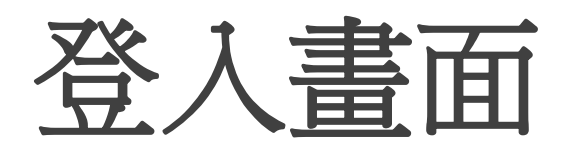

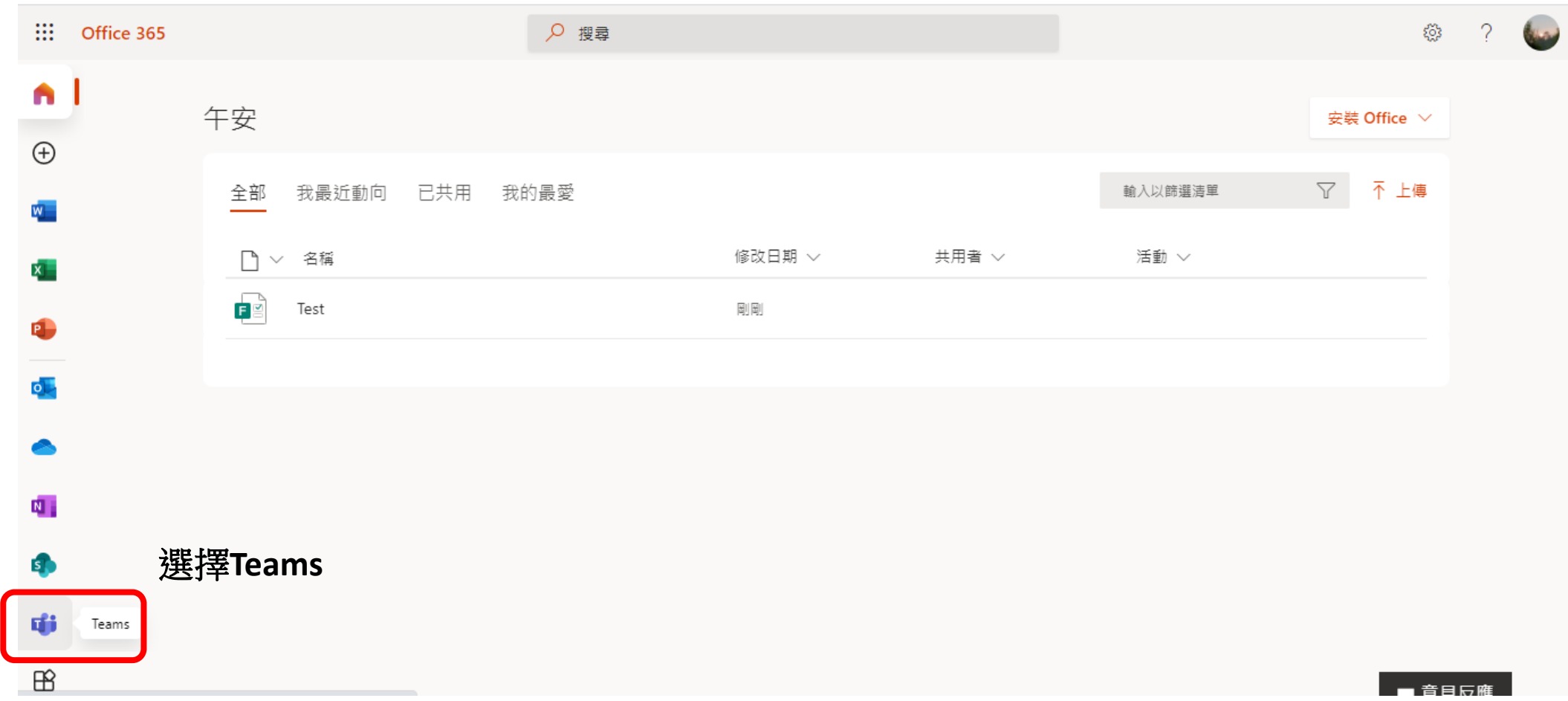

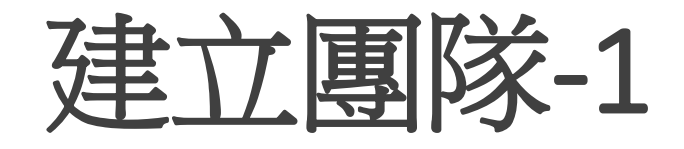

- 一個團隊代表一個班級。
- 團隊應由教師來建立,建立者即該團隊擁有者,可決定讓哪些成員加入團隊。
- 建立方式如右圖 :

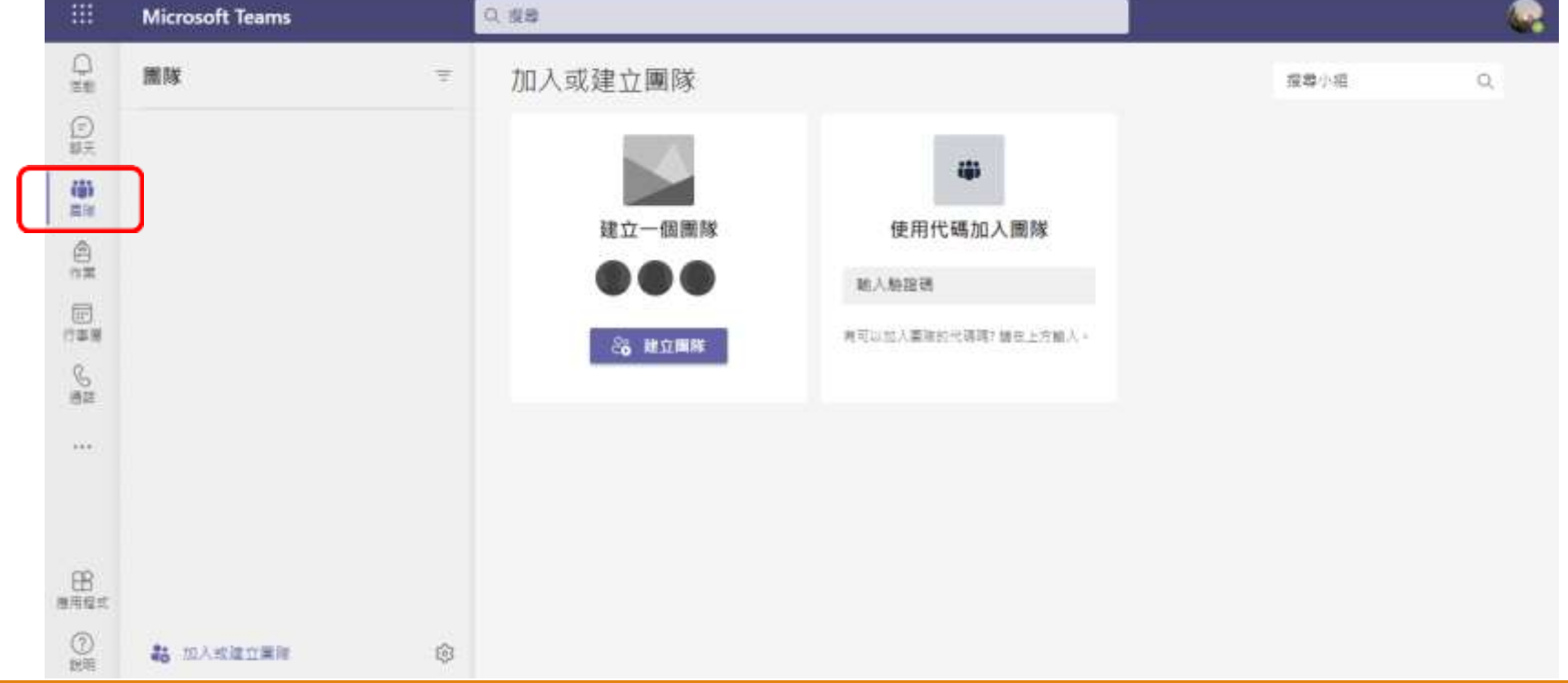

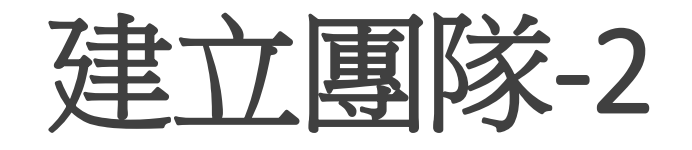

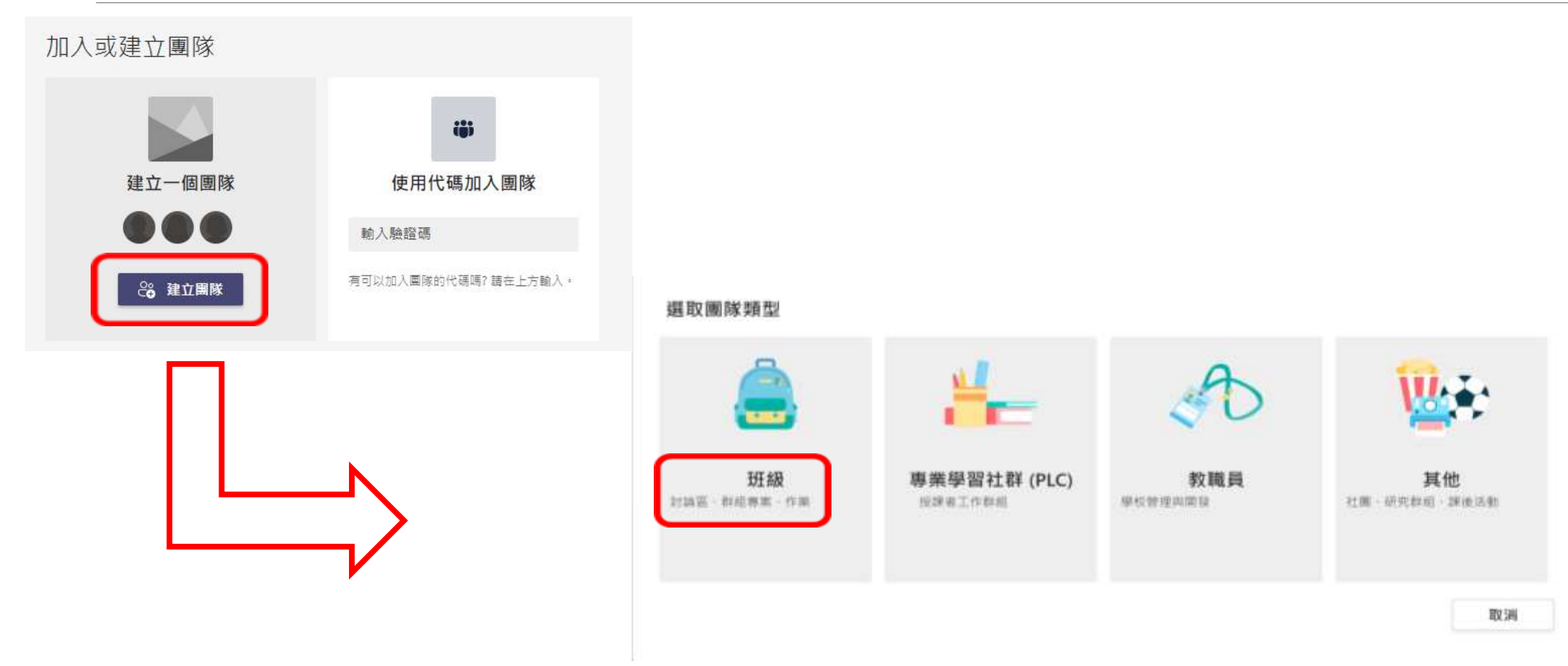

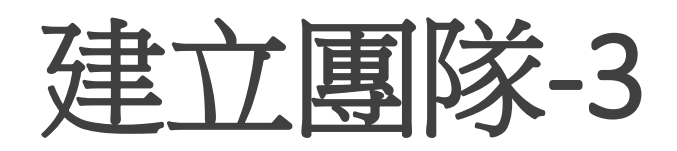

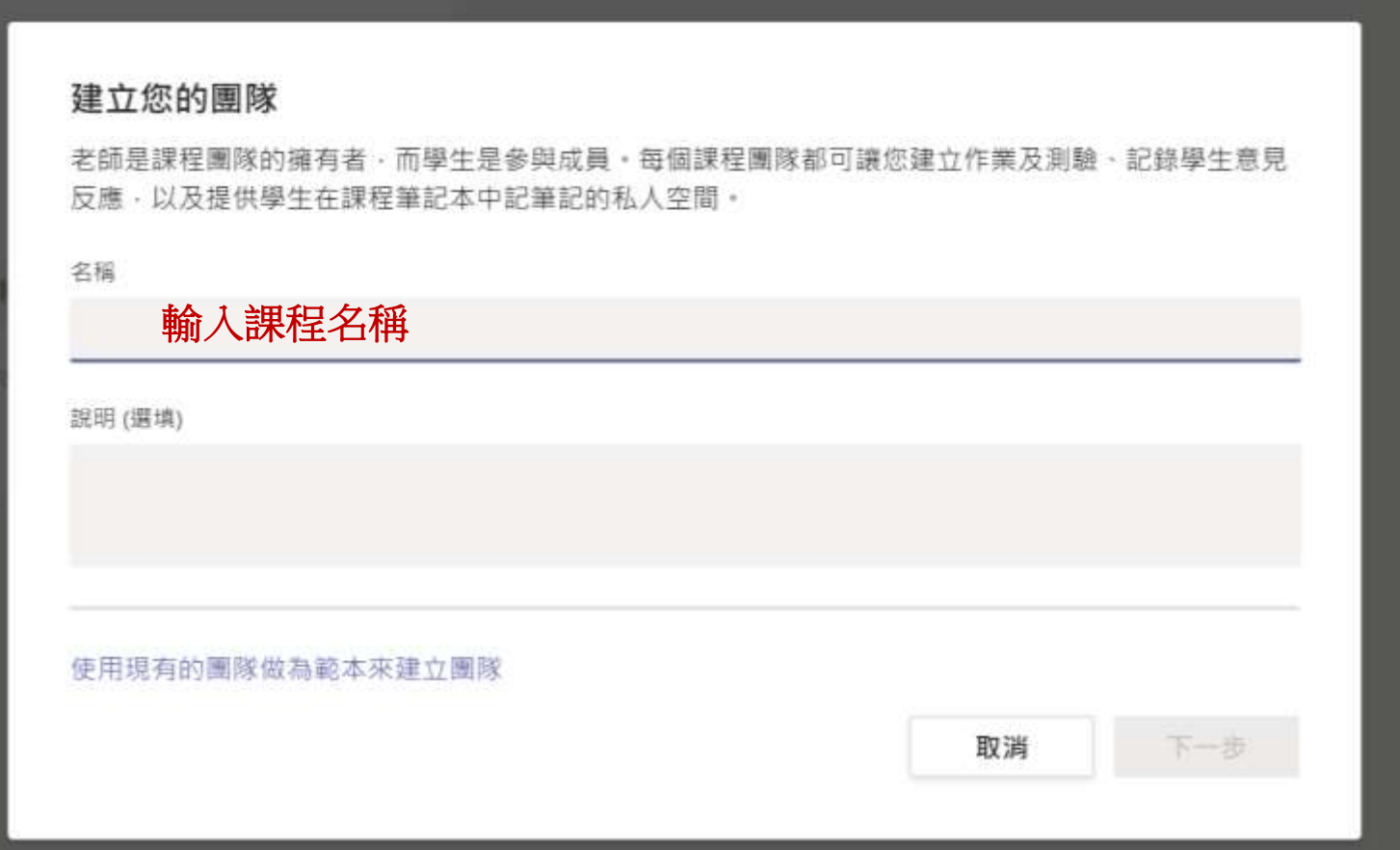

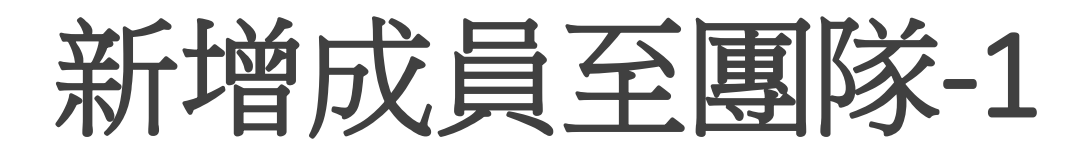

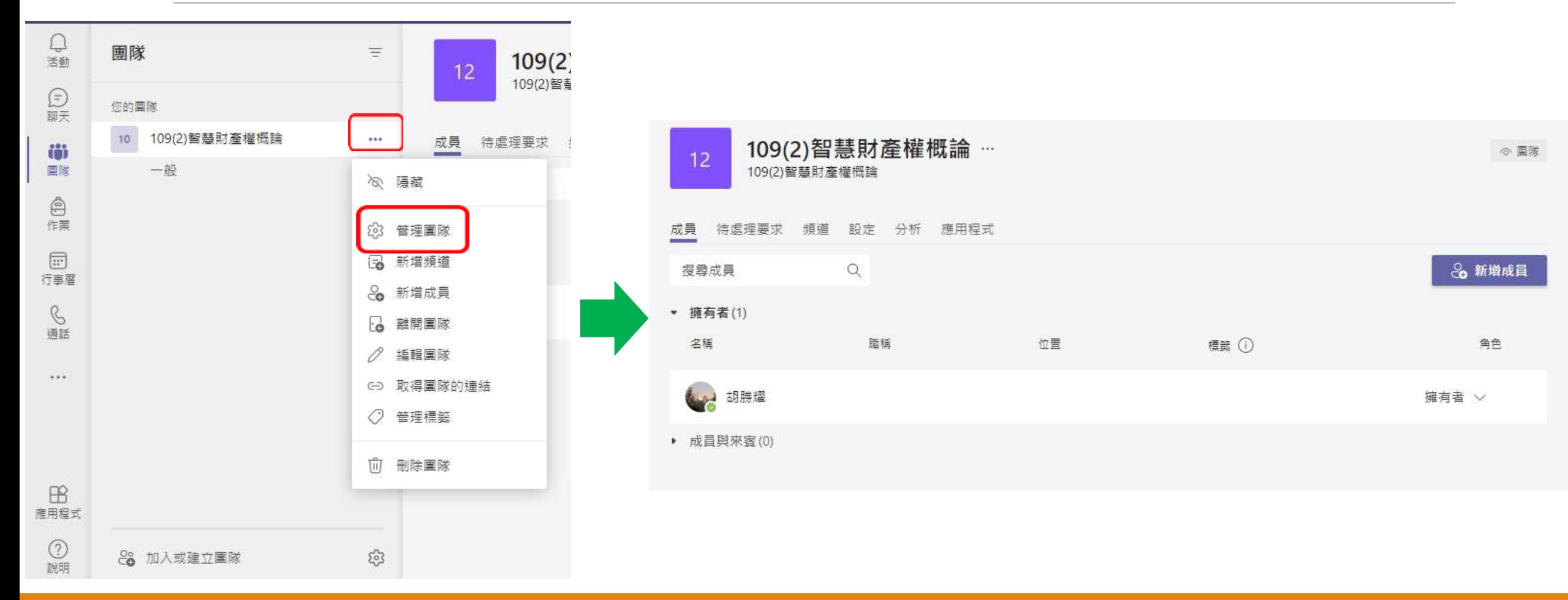

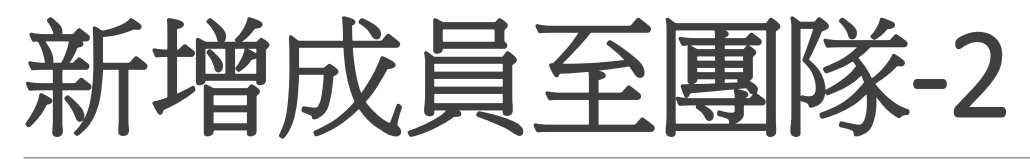

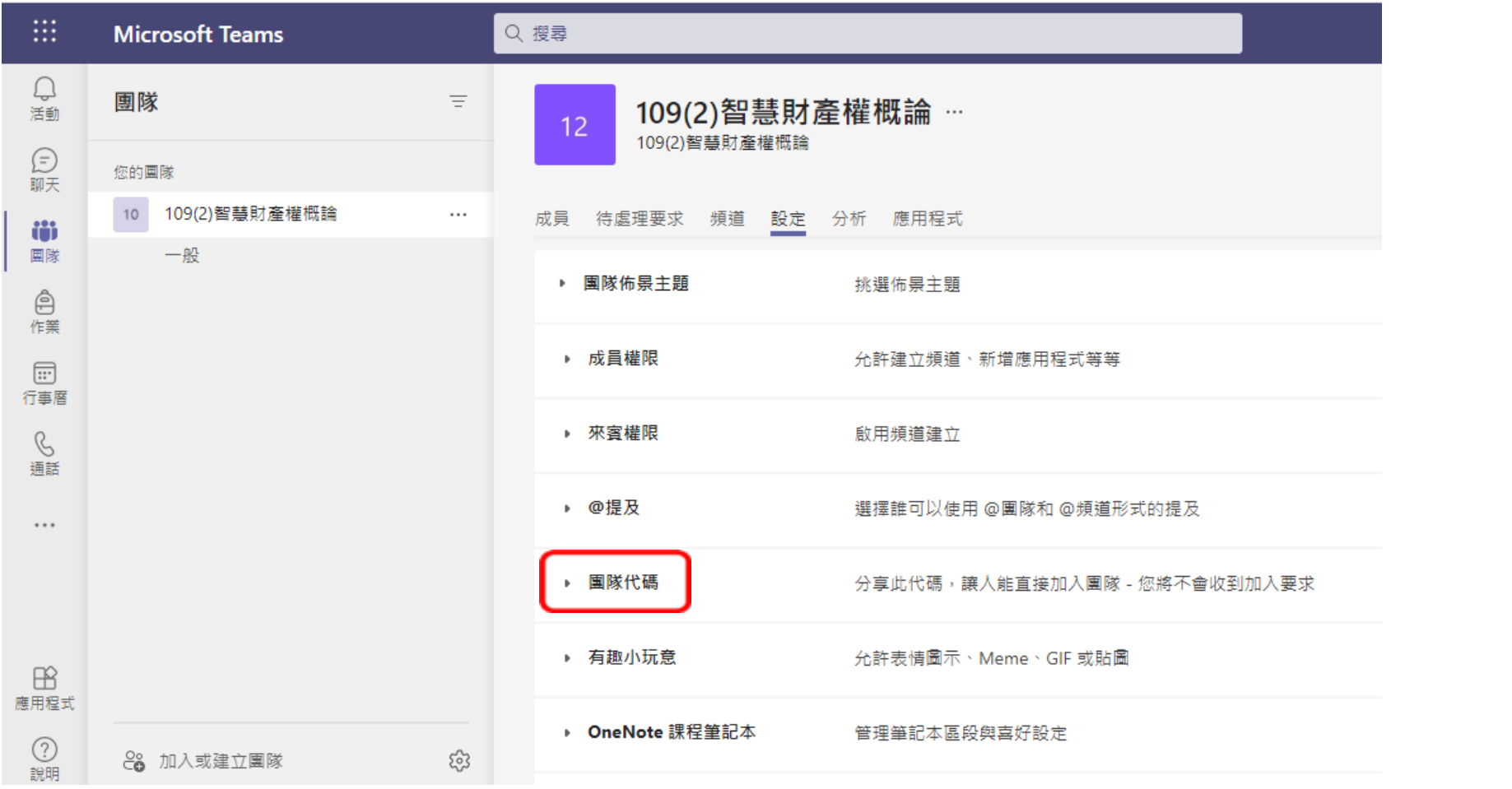

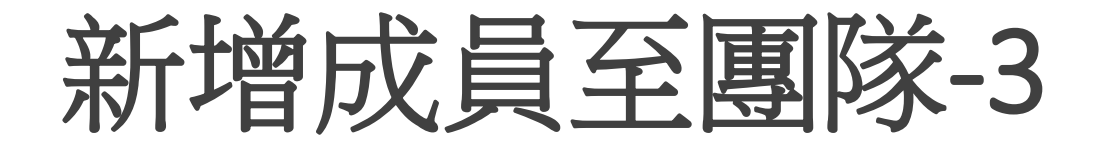

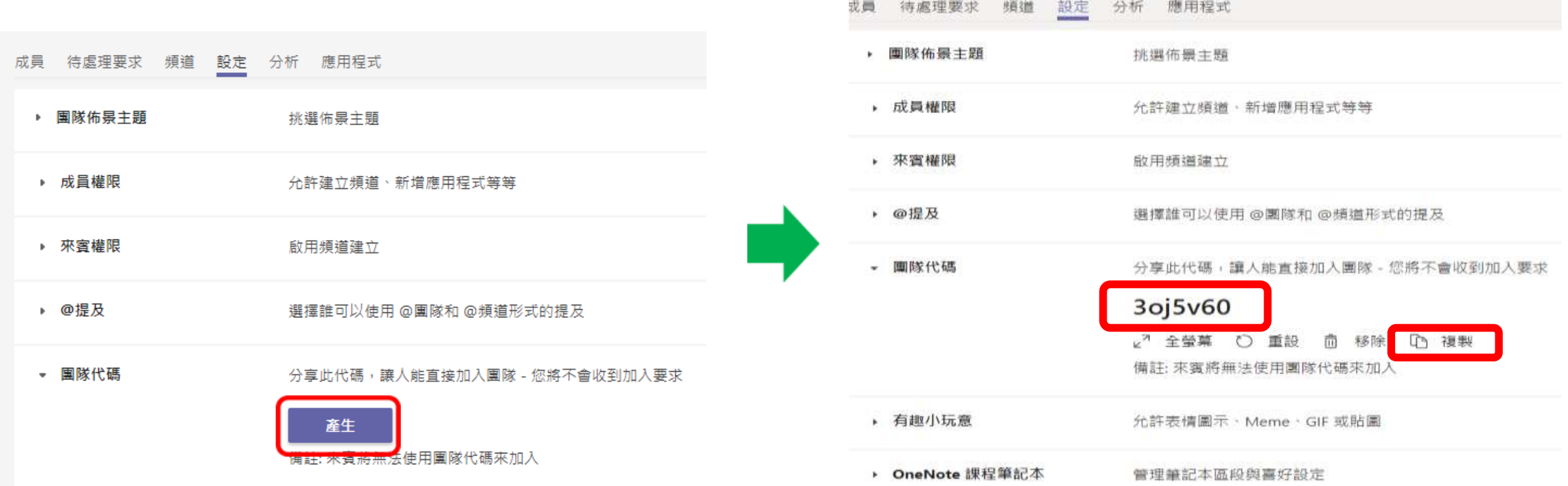

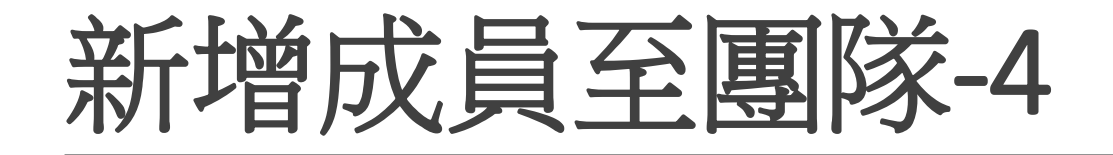

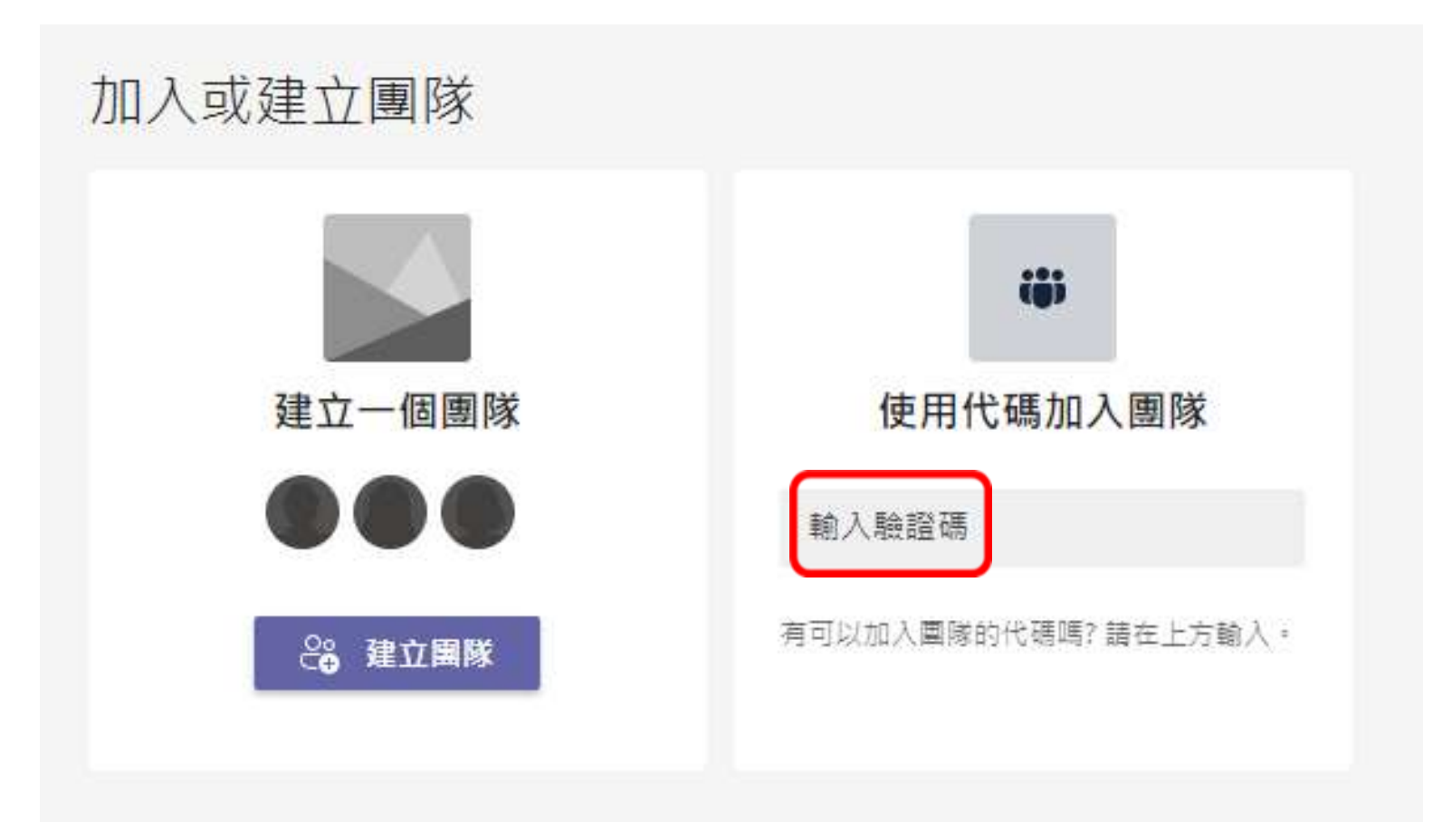

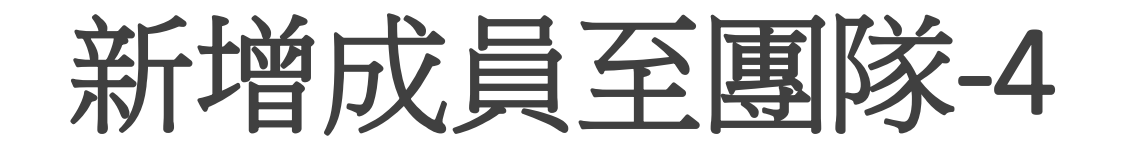

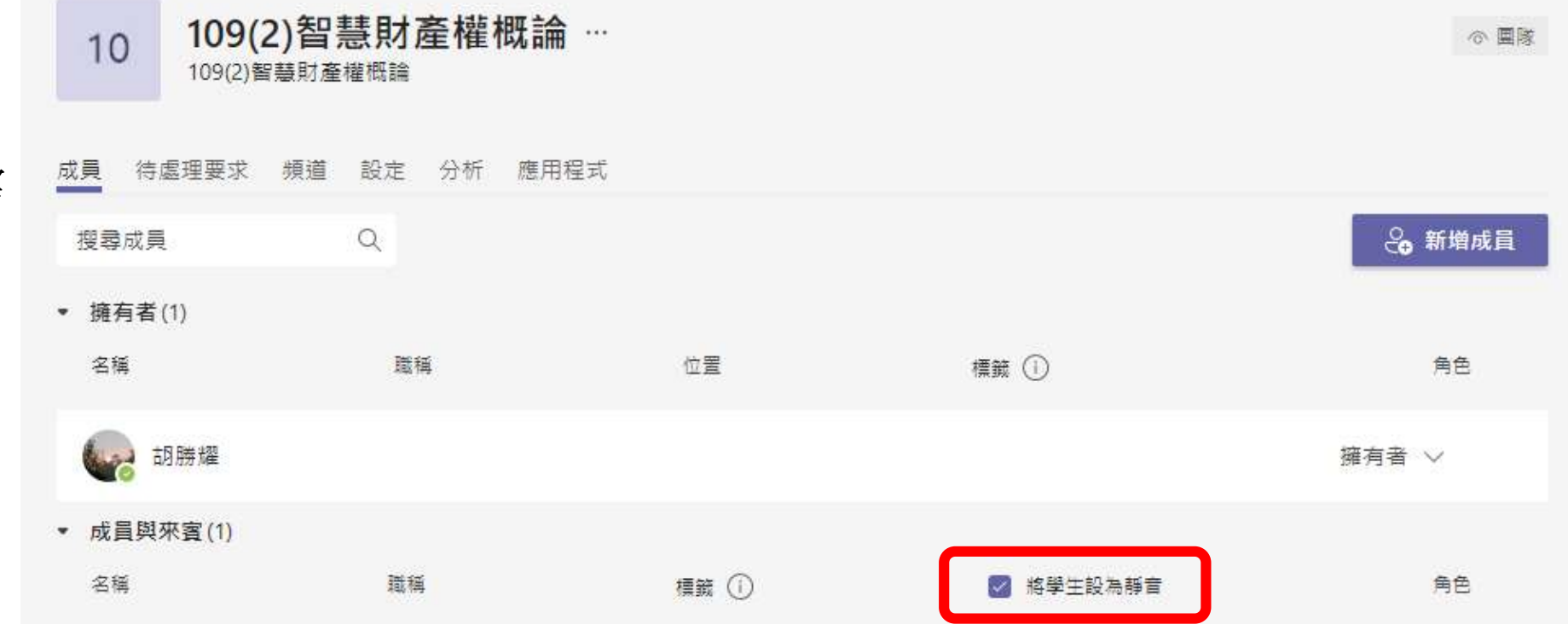

預設學生全部靜音,需 要發言時,他們可以自 己打開麥克風。

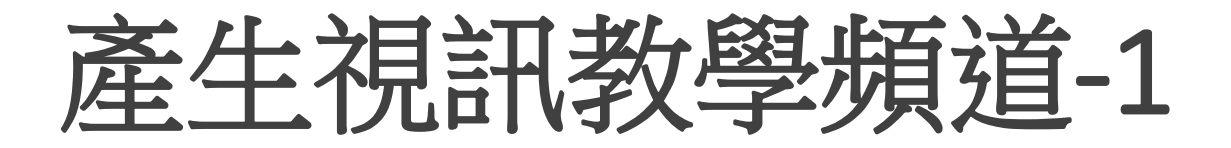

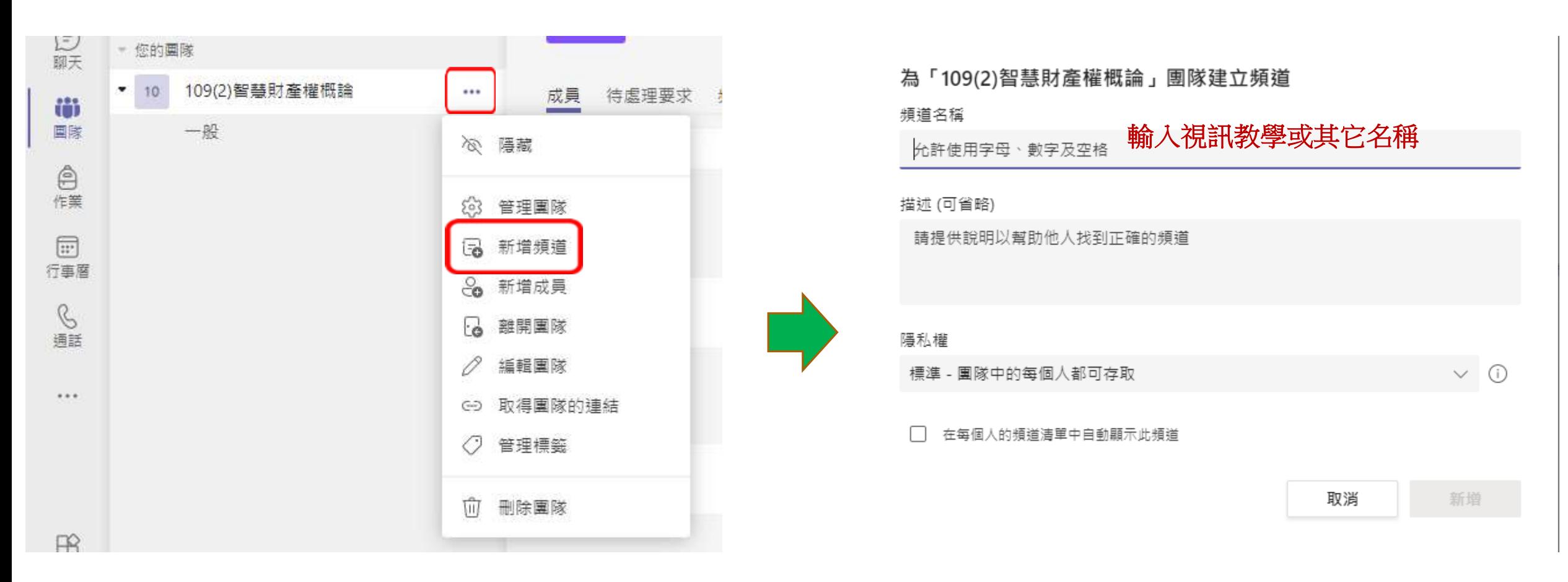

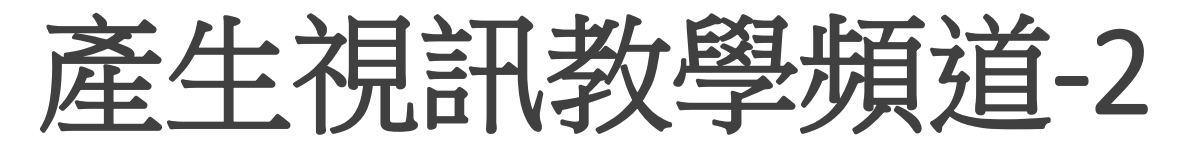

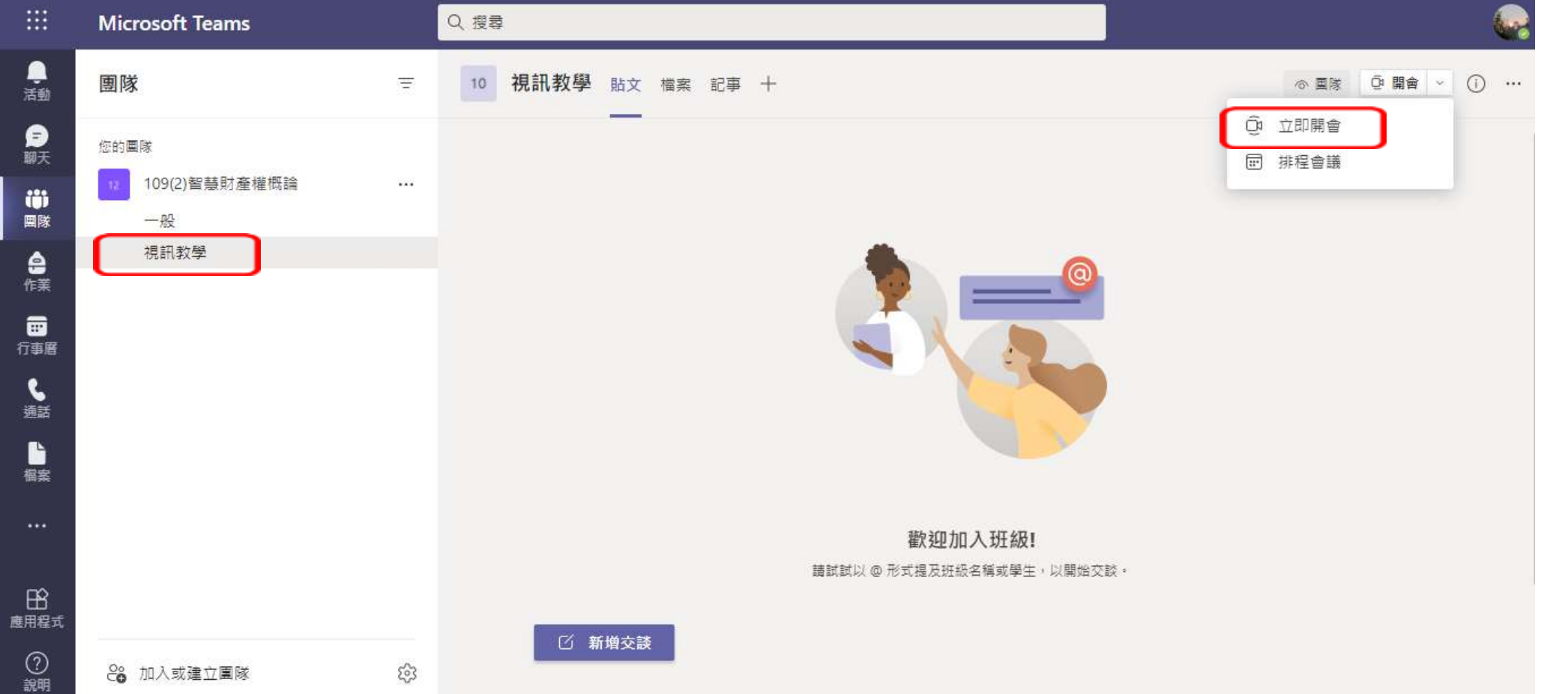

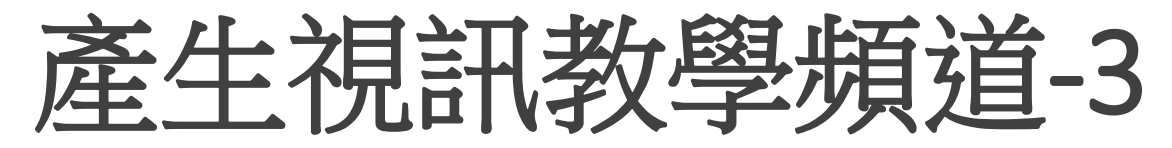

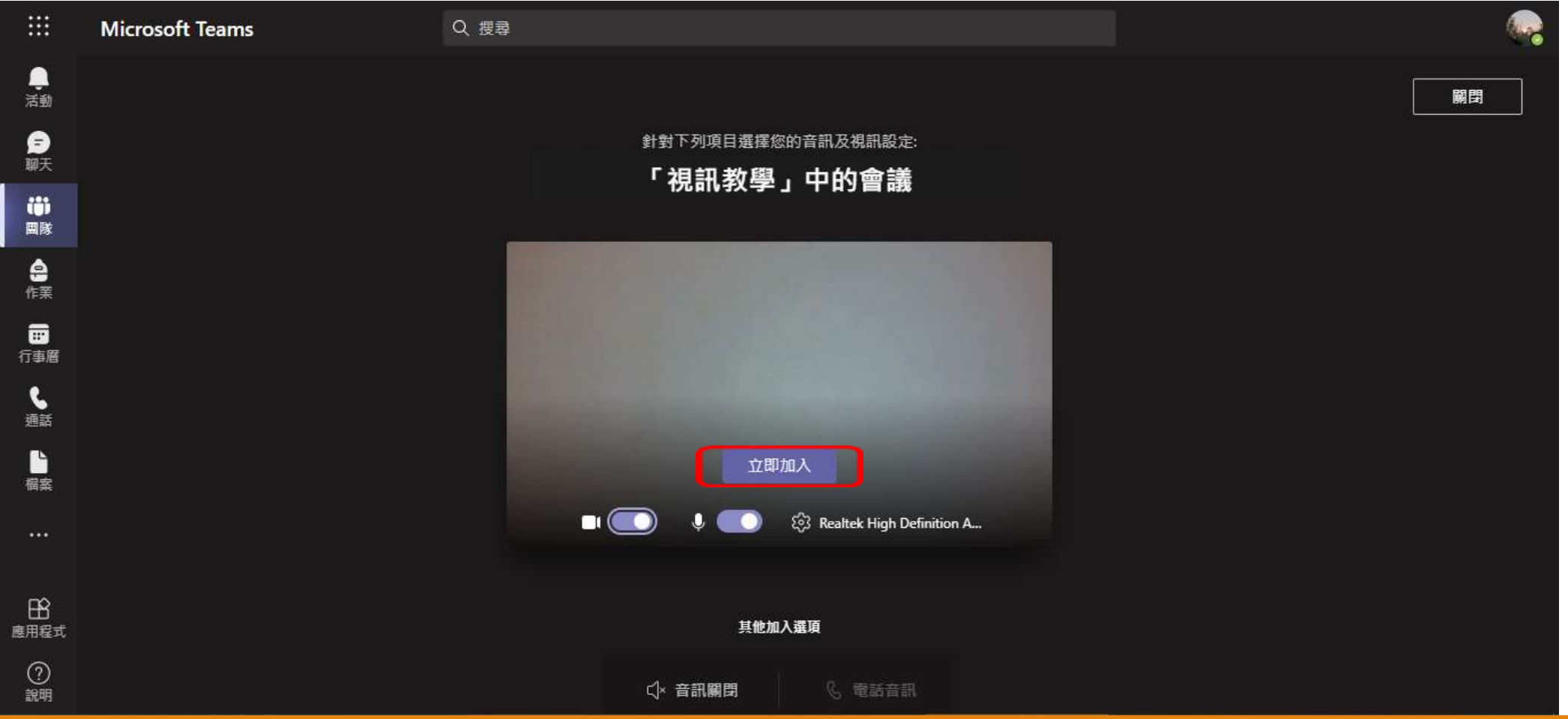

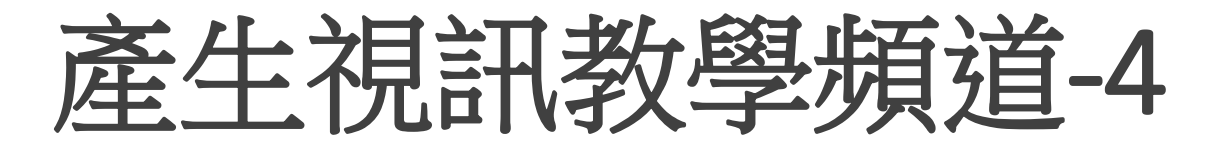

或

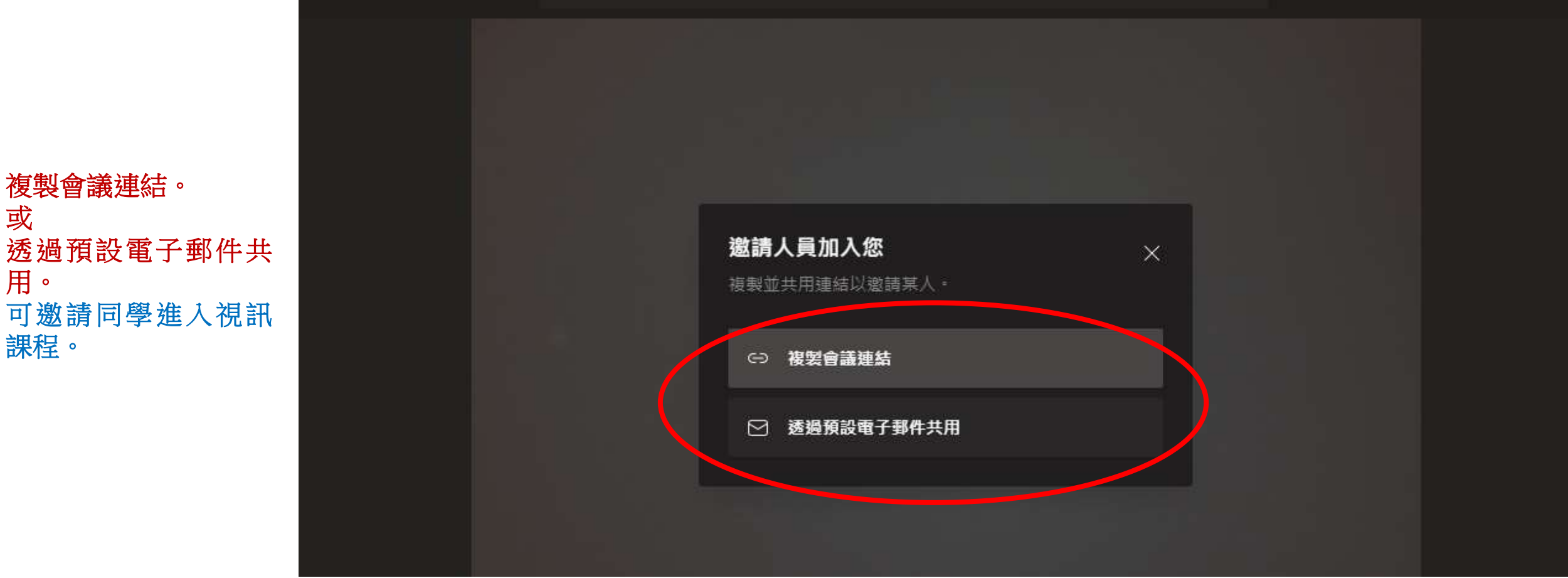

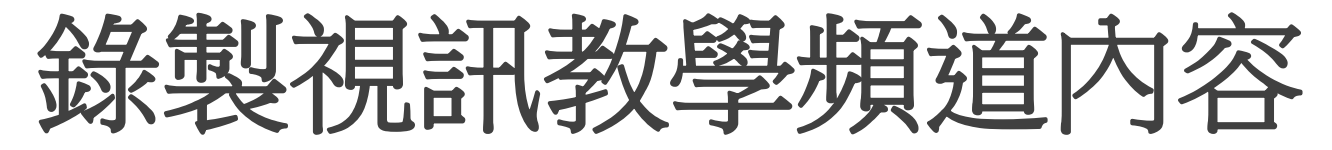

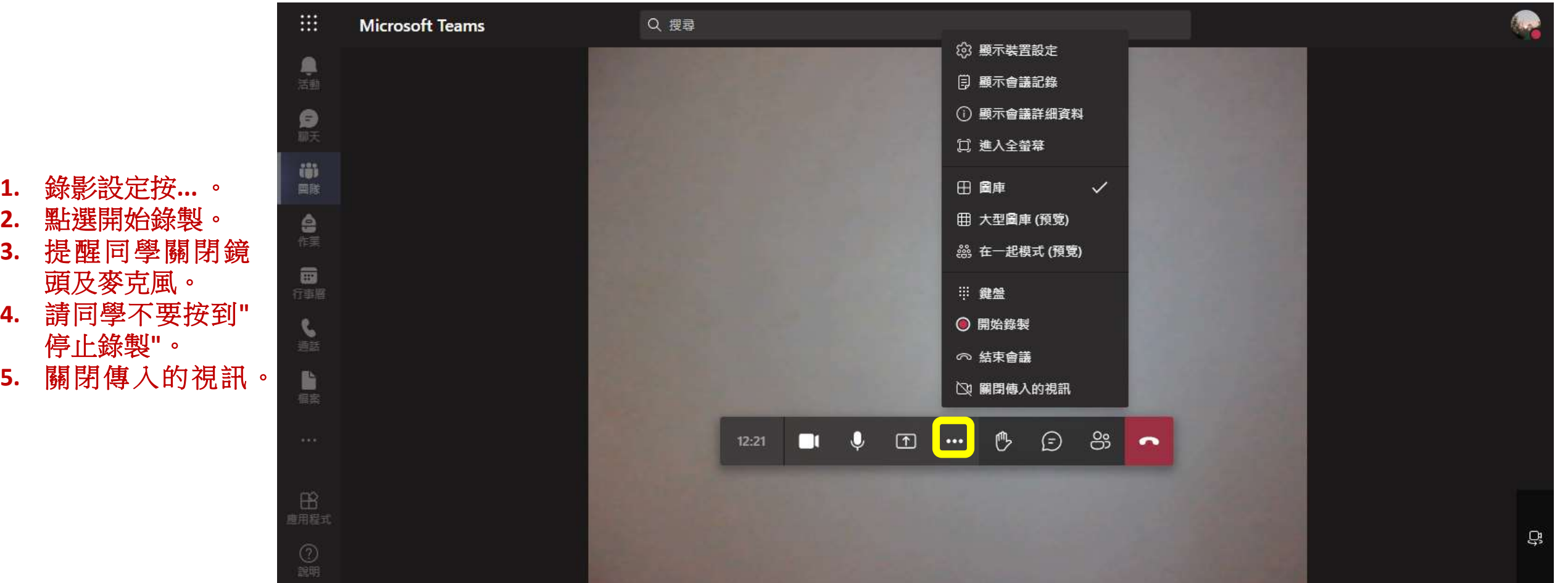

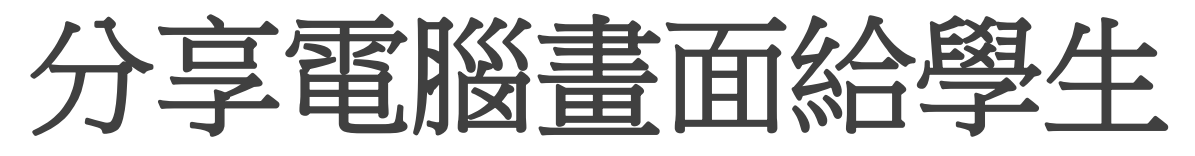

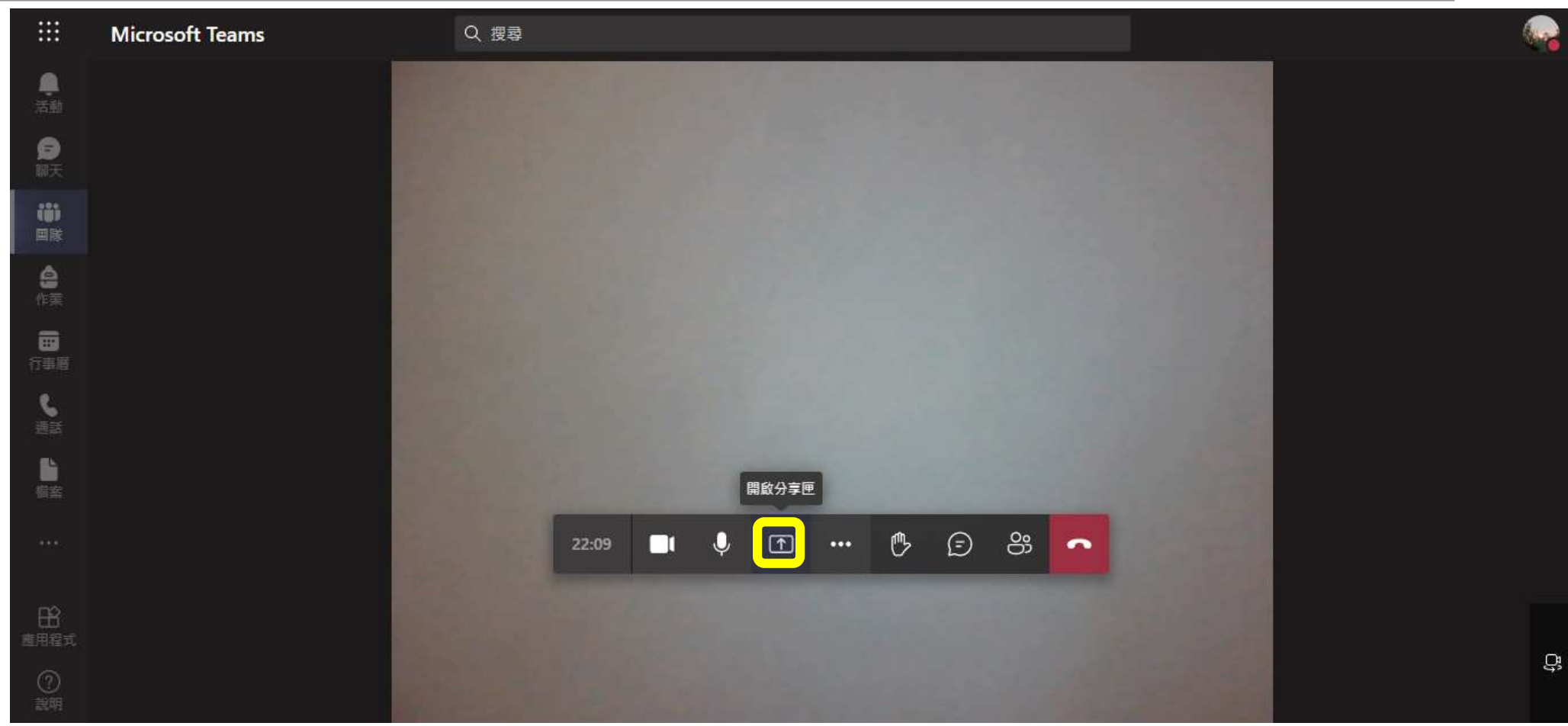

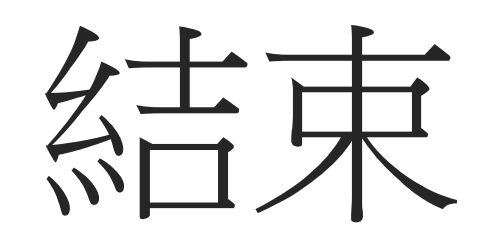